# **LAMPIRAN**

#### Lampiran 1. Soal Survey Pendahuluan

#### **SOAL SURVEY PENDAHALUAN**

- 1. Pasien yang dirawat tgl 1 sep = 97 pasien; 2 sep = 98 pasien; 3 sep = 100 pasien; tgl 4 sep  $= 89$  pasien. Maka Jumlah Hari Perawatan dari tgl 1 – 4 Sep adalah 384. Selama 4 hari (periode). Jumlah Tempat Tidur=Banyaknya tempat tidur yang ada/yang beroperasional di RS.Misalnya jumlah TT kita ada 200 TT.Maka BORnya adalah:
	- a. 45 %
	- b. 49 %
	- c. 48 %
	- d. 47 %
	- e. 46 %
- 2. Infeksi nosokomial adalah infeksi yang tejadi pada pasien-pasien yang sedang dirawat di rumah sakit, berapa nilai ideal infeksi noskomial di rumah sakit
	- a. 2,5 % b. 10% c. 8% d. 0,0% e. 3 - 6%
- 3. Secara umum sensus harian pasien rawat inap adalah menghitung jumlah pasien di rumah sakit pada hari sebelumnya ditambah pasien masuk dikurangi dengan pasien yang keluar rumah sakit, jumlah pasien dari perhitungan teresebut disebut juga dengan
	- a. Jumlah pasien masuk
	- b. Jumlah rata-rata lama pasien dirawat
	- c. Jumlah hari perawatan
	- d. Jumlah lama dirawat
	- e. Jumlah pasien meninggal
- 4. (Angka penggunaan tempat tidur) : memberikan gambaran tinggi rendahnya tingkat pemanfaatan tempat tidur rumah sakit merupakan indikator
	- a. NDR
	- b. TOI
	- c. ALOS
	- d. BTO
	- e. BOR
- 5. Dari data sensus di rumah sakit "Ken Waras" pada tanggal 2 Agustus 2017, data pasien sebelumnya 10, pasien masuk baru 3, pasien masuk lama 2, pasien pulang 1, pasien dirujuk 1 sedangkan pasien yang meninggal adalah 3, berapa nilai Hari Perawatannya
	- a. 10
	- b. 13
	- c. 11
	- d. 15
	- e. 12
- 6. Standar efisiensi nilai indikator rawat inap di rumah sakit GDR (Gross Death Rate) yang ideal menurut Barber Johnson adalah

a. 25 per 1000 pasien

- b. 45 per 1000 pasien
- c. 30 per 1000 pasien
- d. 20 per 1000 pasien
- e. 30 per 1000 pasien
- 7. Standar efisiensi nilai indikator rawat inap di rumah sakit AvLOS (Average Length of Stay) yang ideal menurut Barber Johnson adalah
	- a. 6 hari s/d 12 hari b. 3 hari s/d 9 hari c. 3 hari s/d 12 hari d. 4 hari s/d 8 hari e. 1 hari s/d 3 hari
- 8. Diketahui pada Rumah Sakit Jaya Sentosa
	- Jumlah Tempat Tidur = 500 Bed
	- Jumlah Hari Perawatan = 159000
	- Jumlah Lama dirawat = 158750
	- Jumlah pasien keluar hidup = 12890
	- Jumlah pasien Mati < 48 Jam = 110
	- Jumlah pasien Mati > 48 jam = 200
	- Jumlah pasien keluar  $(H+M) = 310$

Dari data di rumah sakit tersebut, berapa nilai AvLOS (Average Length Of Stay) nya? a. 12890 hari

- b. 12 hari
- c. 159000 hari
- d. 158750 hari
- e. 13 hari
- 9. Diketahui pada rumah sakit Sehat Medika
	- Jumlah Tempat Tidur = 500 Bed
	- Jumlah Hari Perawatan = 159000
	- Jumlah Lama dirawat = 158750
	- Jumlah pasien keluar hidup = 12890
	- Jumlah pasien Mati < 48 Jam = 110
	- Jumlah pasien Mati  $> 48$  jam  $= 200$
	- Jumlah pasien keluar  $(H+M) = 310$
	- Dari data di rumah sakit tersebut, berapa nilai TOI (Turn Over Interval) nya
	- a. 5,78 hari
	- b. 1,78 hari
	- c. 4,19 hari
	- d. 12 hari
	- e. 2,21 hari
- 10. Pencapaian BOR (Bed Occupancy Rate) di sebuah rumah sakit rendah, apa yang bisa dilakukan oleh manajemen rumah sakit tersebut
	- a. Memperpanjang masa rawat
	- b. Menambah pegawai
	- c. Memperpendek masa rawat
	- d. Memulangkan pasien-pasien yang dirawat
	- e. Melakukan promosi dan memperbaiki pelayanan

LINK GOOGLE DRIVE SOAL

https://goo.gl/forms/8PGZjhyUv1CpsOS72

#### Lampiran 2. SURAT KESEDIAAN MENJADI RESPONDEN

### **SURAT KESEDIAAN MENJADI RESPONDEN**

Saya yang bertanda tangan di bawah ini,

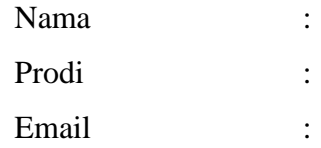

Bersedia menjadi responden dalam penelitian yang berjudul "Implementasi *E-Module* Statistik Rumah Sakit Berbasis Android Terhadap Pemahaman Mata Kuliah Sistem Informasi Kesehatan Di Poltekkes Malang " yang akan dilakukan oleh:

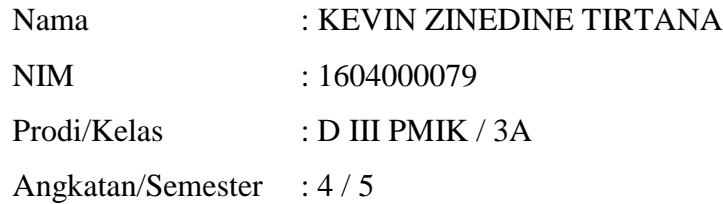

Maksud dari penelitian ini adalah mengambil data tingkat pemahaman mahasiswa DIII Perekam Medis dan Informasi Kesehatan terhadap materi Statistik Rumah Sakit mengenai Pengantar Statistik Rumah sakit, Sensus Rawat Inap, Indikator Pelayanan Rumah Sakit, Grafik Barber Jhonson pada mata kuliah SIK II.

Peneliti mengharap partisipasi responden dalam penelitian yang akan dilakukan, dan akan menjamin kerahasiaan dan identitas responden. Informasi yang diberikan hanya semata-mata digunakan untuk pengembangan ilmu pengetahuan dan tidak di gunakan untuk maksud lain. Oleh sebab itu saya bersedia menjadi responden.

Demikianlah surat persetujuan ini saya tandatangani tanpa adanya paksaan dari pihak manapun.

Malang, 2018

Responden,

( ........................................................ )

Lampiran 3. Kuesioner Penggunaan Aplikasi Smartistic

## **KUESIONER PENGGUNAAN APLIKASI SMARTISTIC (MODUL PEMBELAJARAN STATISTIK RUMAH SAKIT BERBASIS ANDROID) Catatan**

- 1. Hasil kuesioner ini tidak untuk mencari kesalahan seseorang jadi kuesioner ini semata-mata penelitian untuk Tugas Akhir.
- 2. Nama anda dirahasiakan dan tidak akan dituntut apapun karena jawaban anda.
- 3. Sehubungan dengan hal tersebut, dimohon mahasiswa dan mahasiswi dapat memberikan pendapat yang sejujur-jujurnya dalam kolom yang sudah tersedia.
- II. Petunjuk Pengisisan

Anda diminta untuk memberi tanda  $(\sqrt{})$  pada kolom pilihan jawaban dengan mengikuti pedoman sebagai berikut:

- **1 = Tidak setuju**
- **2 = Cukup setuju**
- **3 = Setuju**
- **4 = Sangat setuju**

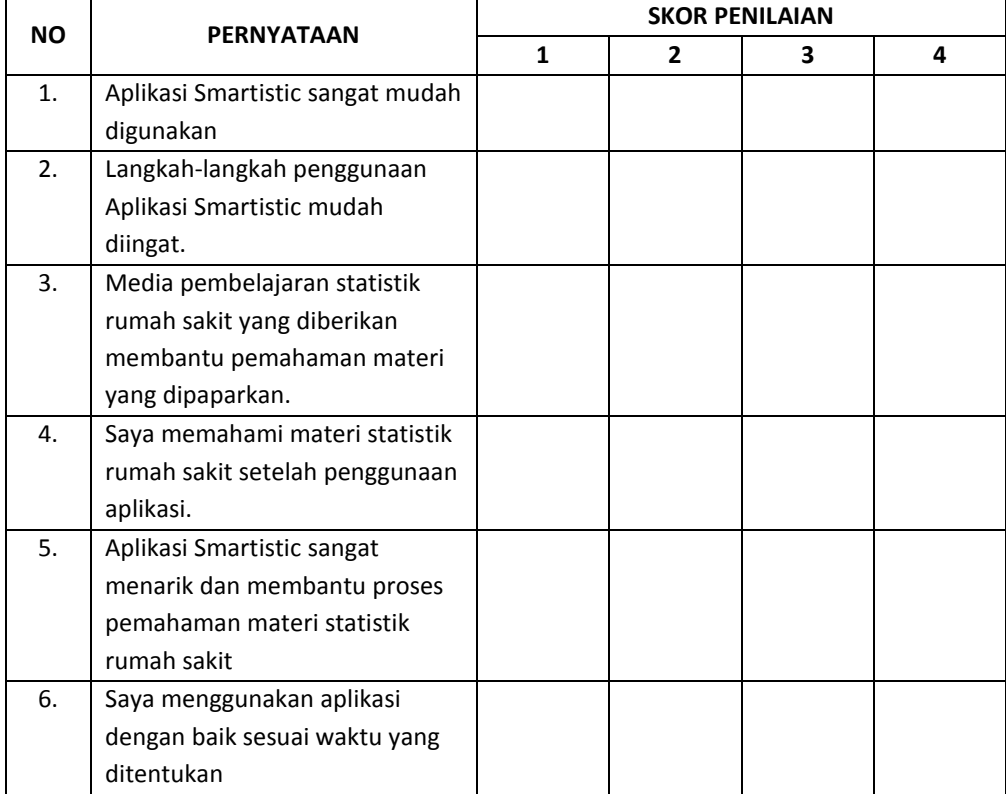

Pertanyaan frekuensi penggunaan aplikasi

Berapakah rata-rata waktu belajar anda untuk belajar materi statistik rumah sakit menggunakan aplikasi modul pembelajaran berbasis android?

- a. 1 jam per hari
- b. 2 jam per hari
- c. 3 jam per hari
- d. 4 jam per hari
- e. 5 jam per hari
- f. Lebih dari 5 jam per hari

Berapakah total waktu yang telah anda gunakan untuk belajar materi statistik rumah sakit menggunakan aplikasi modul pembelajaran berbasis android?

- a. 1-3 jam
- b. 4-6 jam
- c. 6-9 jam
- d. 9-12 jam
- e. 12-15 jam
- f. 16-18 jam
- g. Lebih dari 18 jam

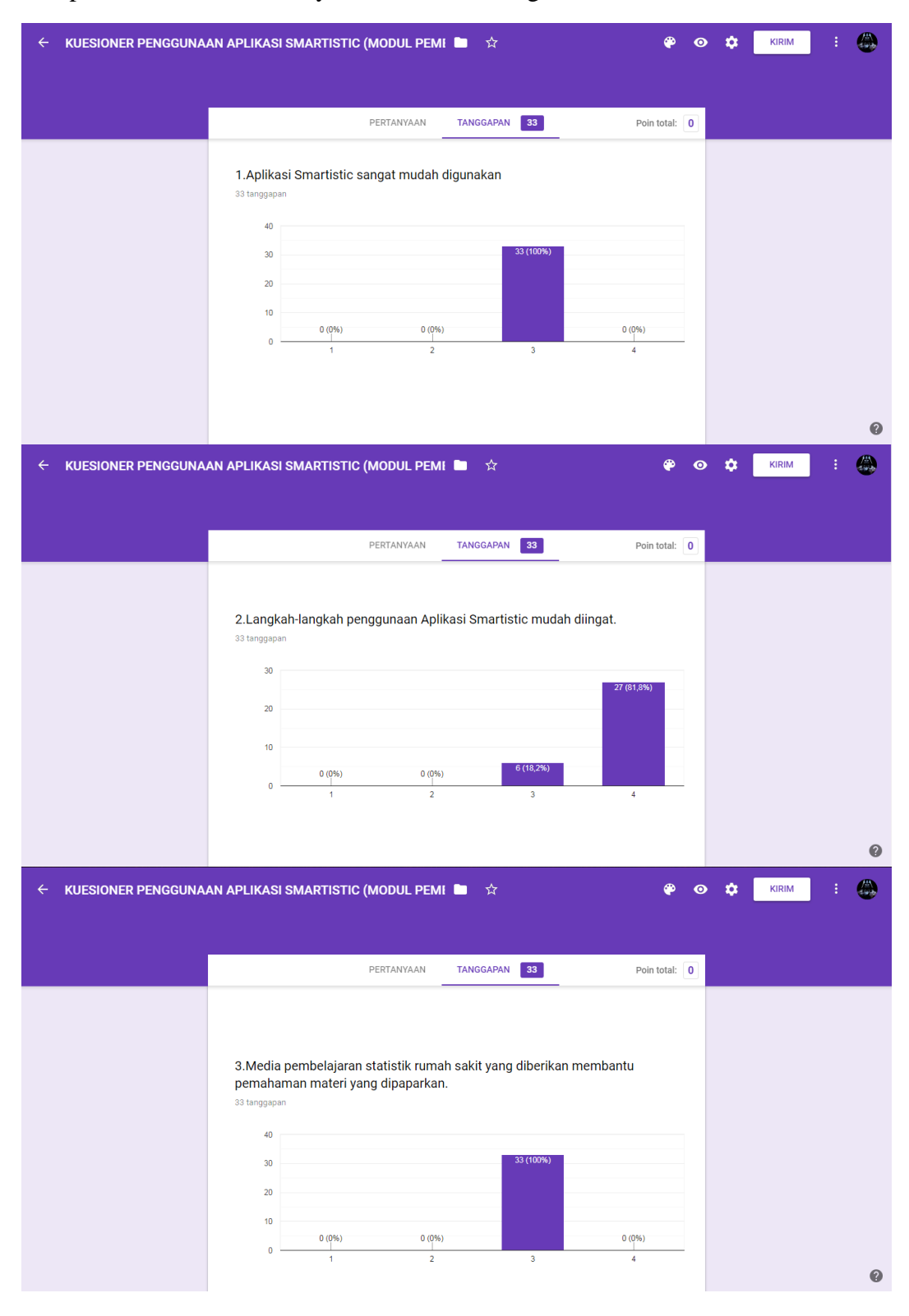

# Lampiran 4. Hasil Pertanyaan Kuisioner Google Form

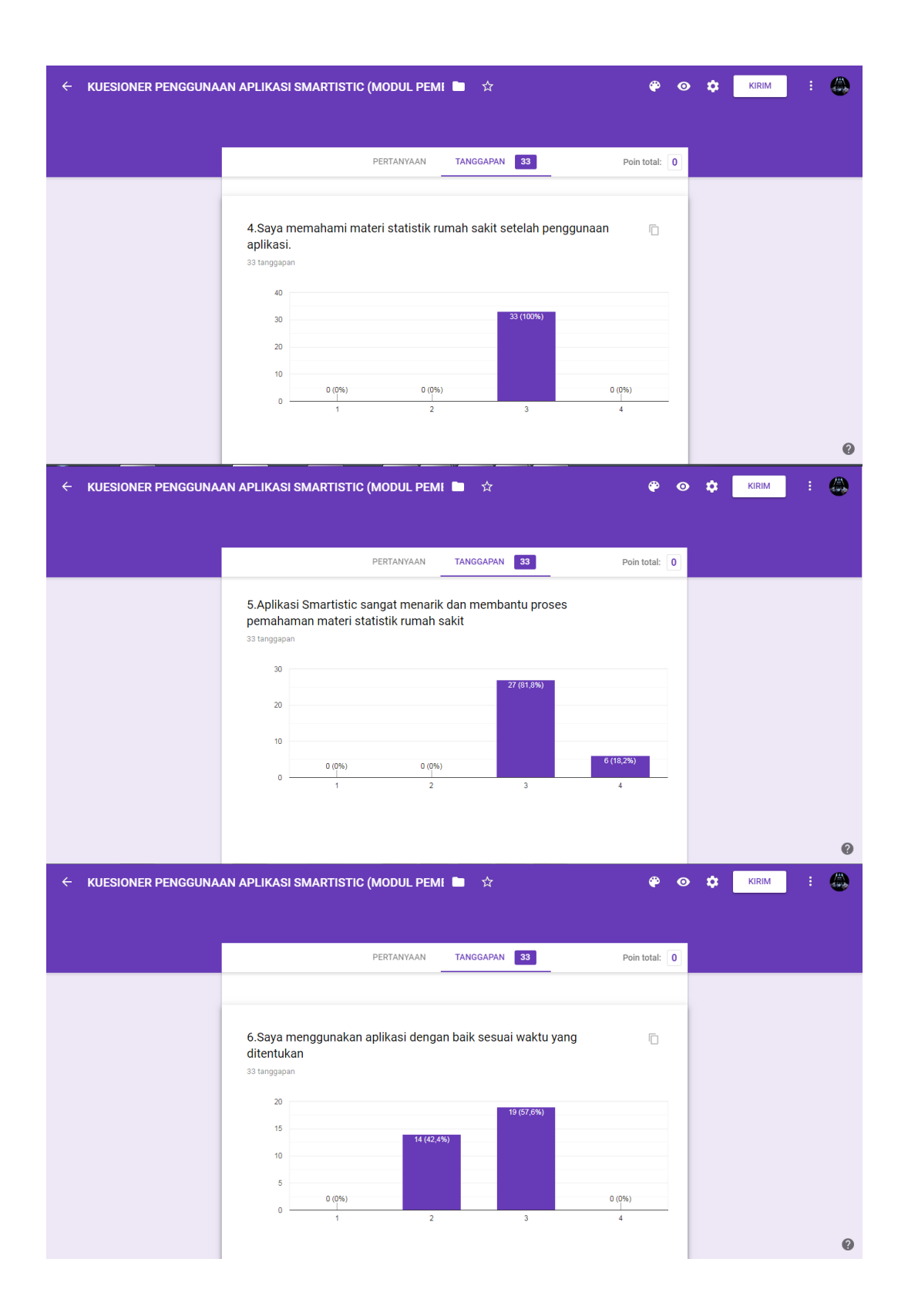

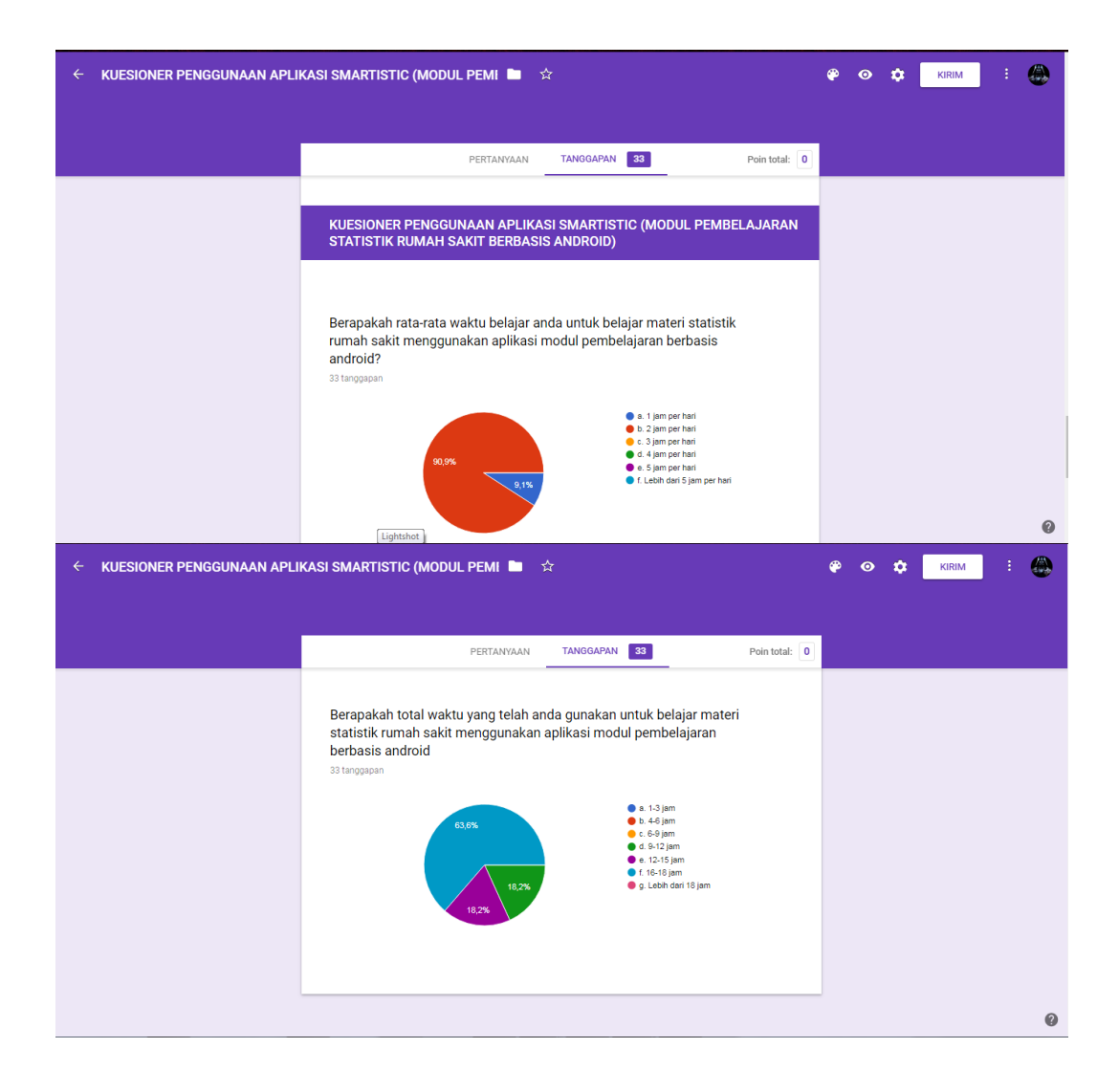

#### Lampiran 5. Surat Ijin Penelitian

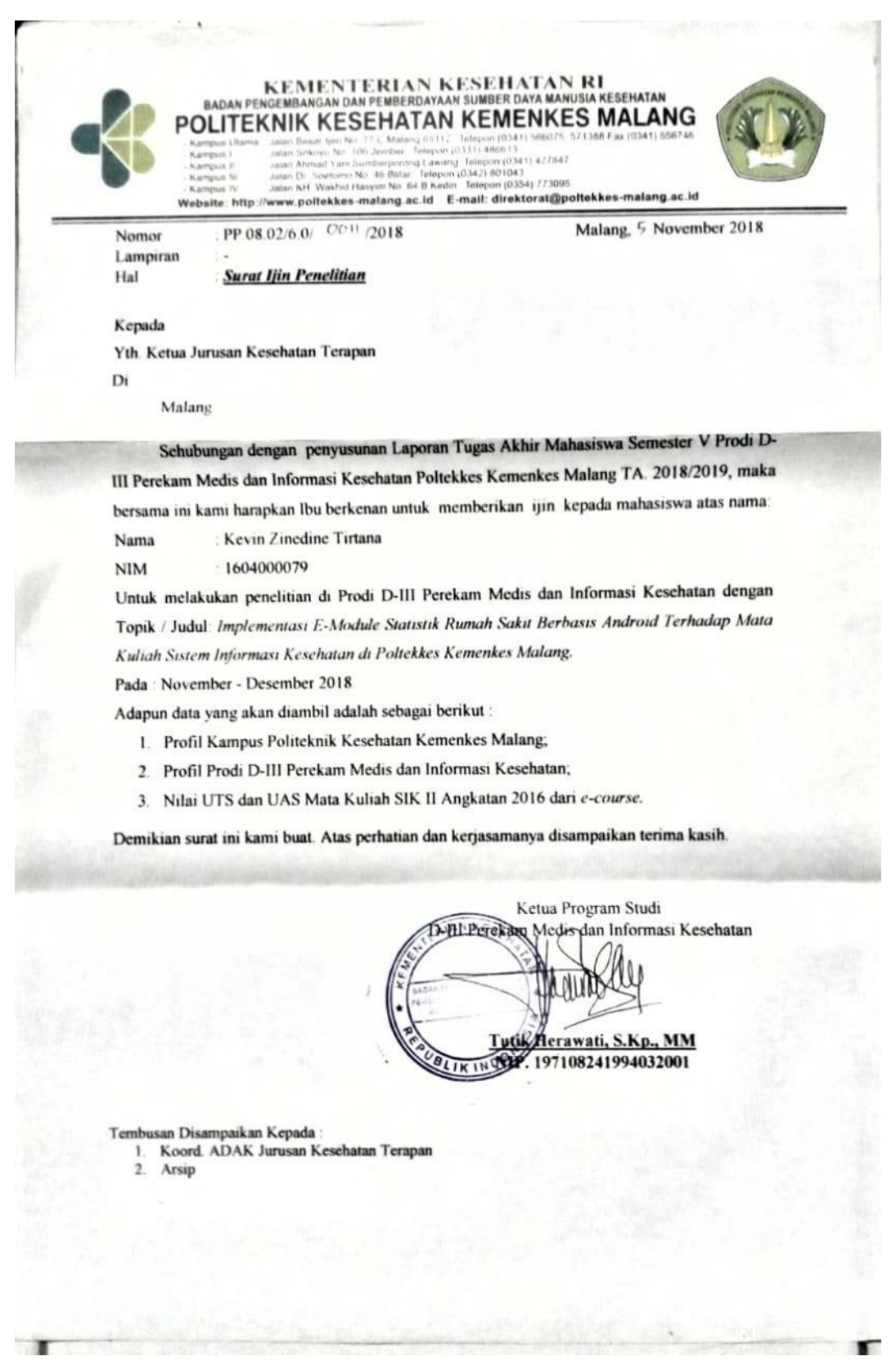

#### Lampiran 6. Surat Pernyataan Validasi

#### SURAT PERNYATAAN VALIDASI

Saya yang bertanda tangan dibawah ini:

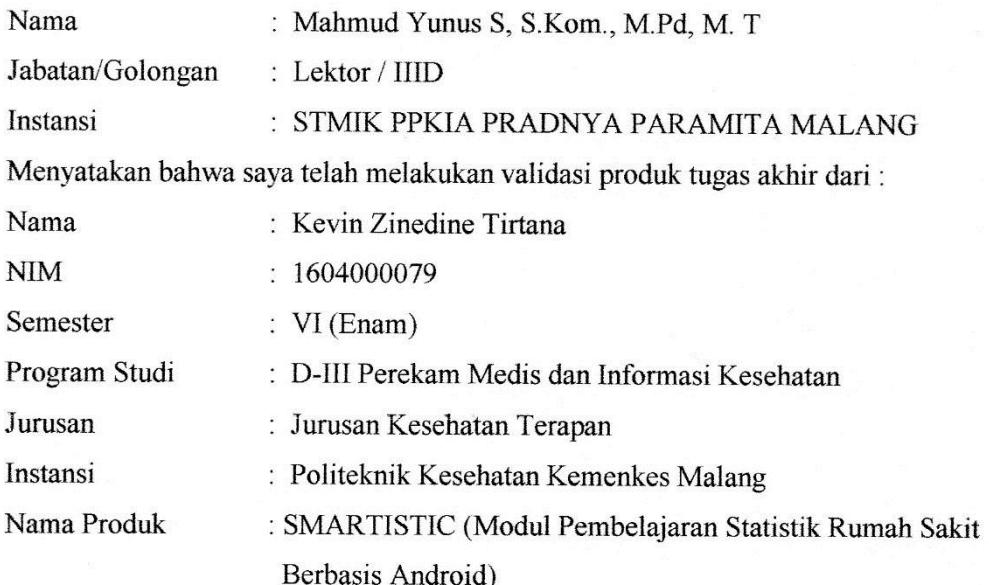

Setelah saya lakukan telaah, dengan ini saya menyatakan bahwa isi dari produk Tugas Akhir tersebut telah sesuai dengan yang diharapkan pada perangkat berbasis android.

Demikian surat keterangan ini dibuat agar dapat dipergunakan sebagaimana mestinya.

Malang,

Mahmud Yunus S, S.Kom., M.Pd, M. T NIDN. 0716087501

#### SURAT PERNYATAAN KESANGGUPAN

Sebagai Penguji / Validator Program Aplikasi SMARTISTIC (Modul Pembelajaran Statistik Rumah Sakit Berbasis Android)

Berdasarkan Surat Permohonan saudari tentang kesanggupan menjadi penguji program Aplikasi "SMARTISTIC", dengan ini saya;

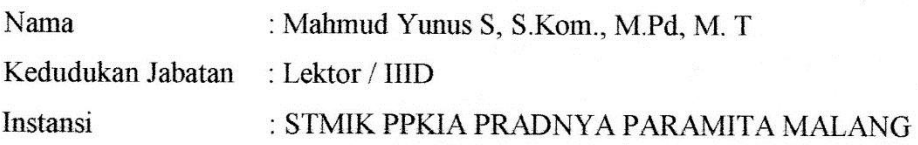

Menyatakan sanggup untuk menjadi penguji/validator dari tugas akhir yang berjudul "Implementasi E-Module Statistik Rumah Sakit Berbasis Android Terhadap Pemahaman Mata Kuliah Sistem Informasi Kesehatan Di Poltekkes Malang".

Demikian surat pernyataan ini saya buat untuk digunakan sebagaimana mestinya.

Malang,

temp

Mahmud Yunus S, S.Kom., M.Pd, M. T NIDN. 0716087501

#### **SURAT BALASAN**

#### Kepada

Sdr. Kevin Zinedine Tirtana Politeknik Kesehatan Kemenkes Malang

Dengan hormat,

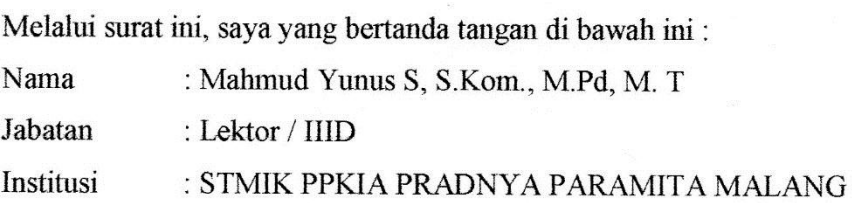

Menyatakan bahwa saya menerima surat permohonan yang telah diberikan kepada saya dan saya bersedia menjadi validator uji Blackbox untuk aplikasi SMARTISTIC (Modul Pembelajaran Statistik Rumah Sakit Berbasis Android) dari produk tugas akhir saudari yang berjudul "Implementasi E-Module Statistik Rumah Sakit Berbasis Android Terhadap Pemahaman Mata Kuliah Sistem Informasi Kesehatan Di Poltekkes Malang".

Demikian surat balasan ini saya sampaikan, atas perhatian Saudari saya ucapkan terima kasih.

Malang,

Mahmud Yunus S, S.Kom., M.Pd, M. T NIDN. 0716087501

Lampiran 7. Hasil Uji BlackBox.

### **UJI BLACKBOX**

# Aplikasi Mobile Learning SMARTISTIC (Modul Pembelajaran **Statistik Rumah Sakit Berbasis Android)**

Berikut terdapat beberapa pengujian, kondisi dan hasil yang diharapkan dari aplikasi "Modul Pembelajaran" berbabis android untuk pemahaman mahasiswa terhadap materi Statistik Rumah Sakit di Program Studi D-III PMIK Poltekkes Kemenkes Malang. Tulislah hasil pengujian blackbox berikut dengan ketentuan:

- 1. Memberi tanda centang [V] pada kolom penilaian "1" jika sesuai dengan yang diharapkan.
- 2. Memberi tanda centang [ $\sqrt{ }$ ] pada kolom penilaian "0" jika tidak sesuai dengan yang diharapkan.

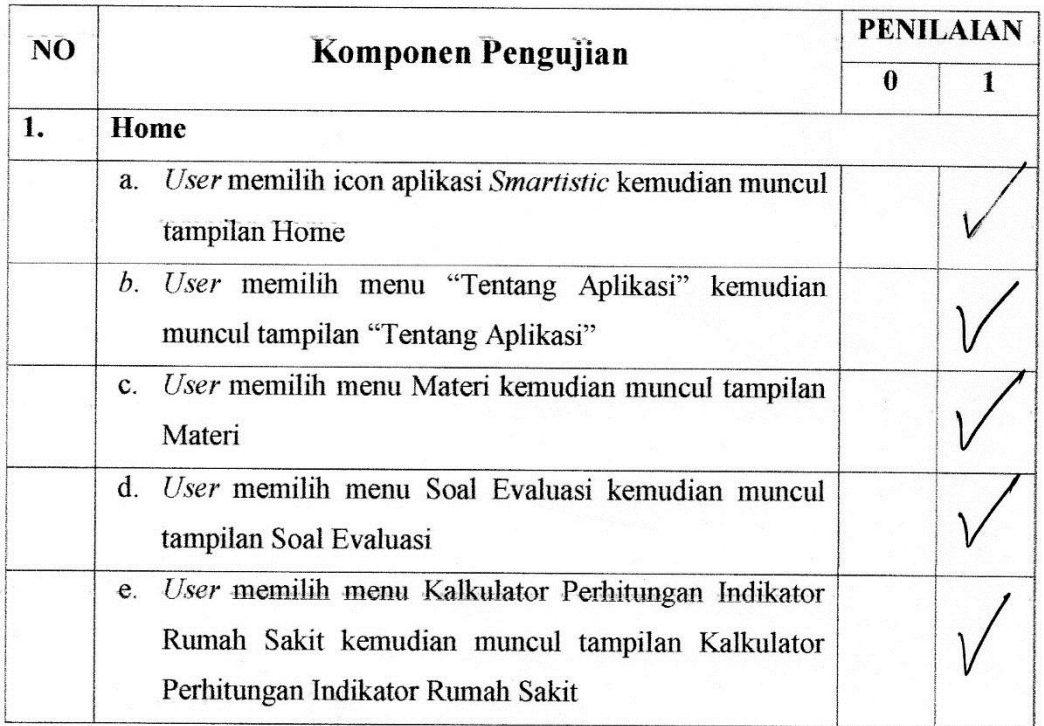

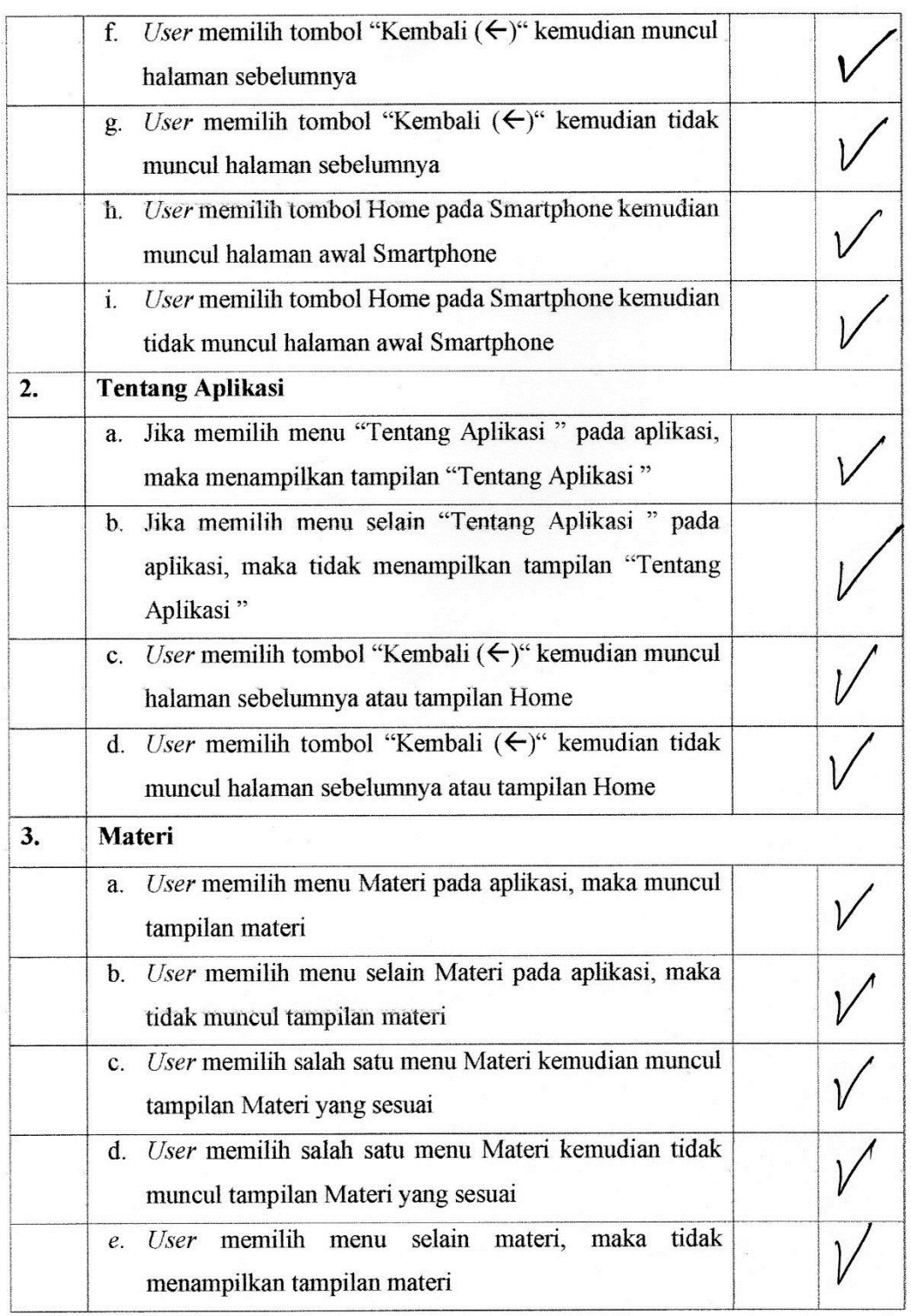

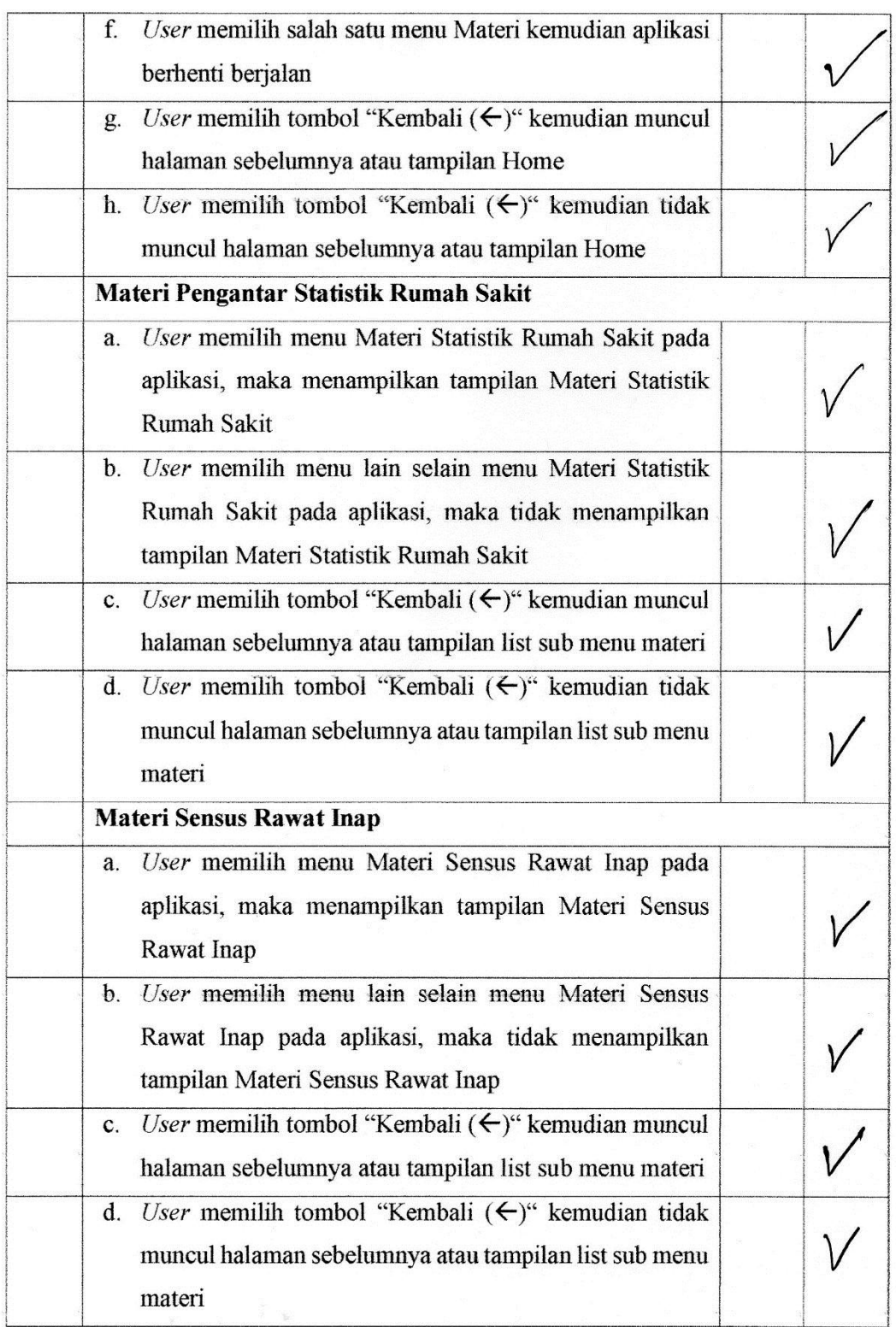

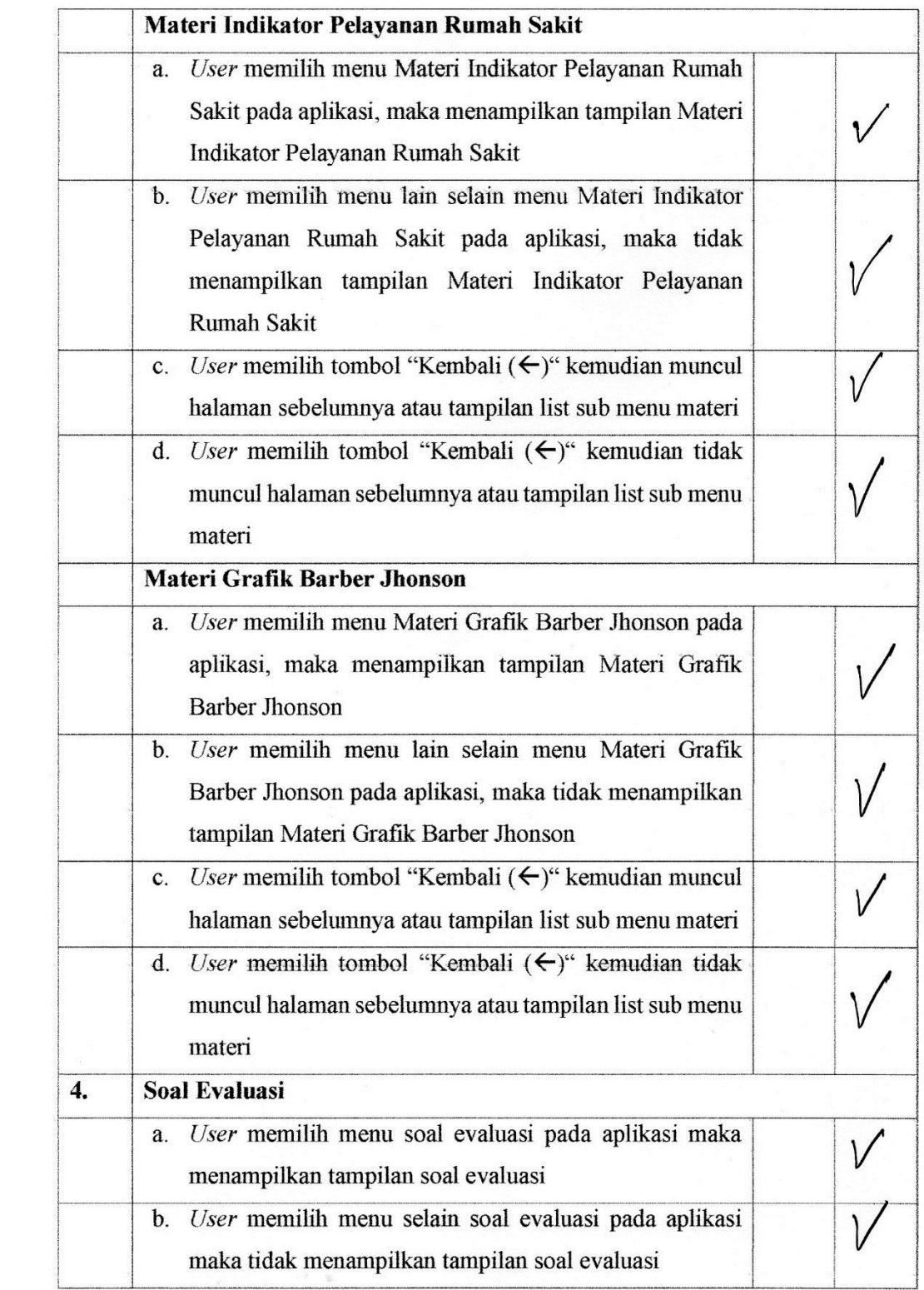

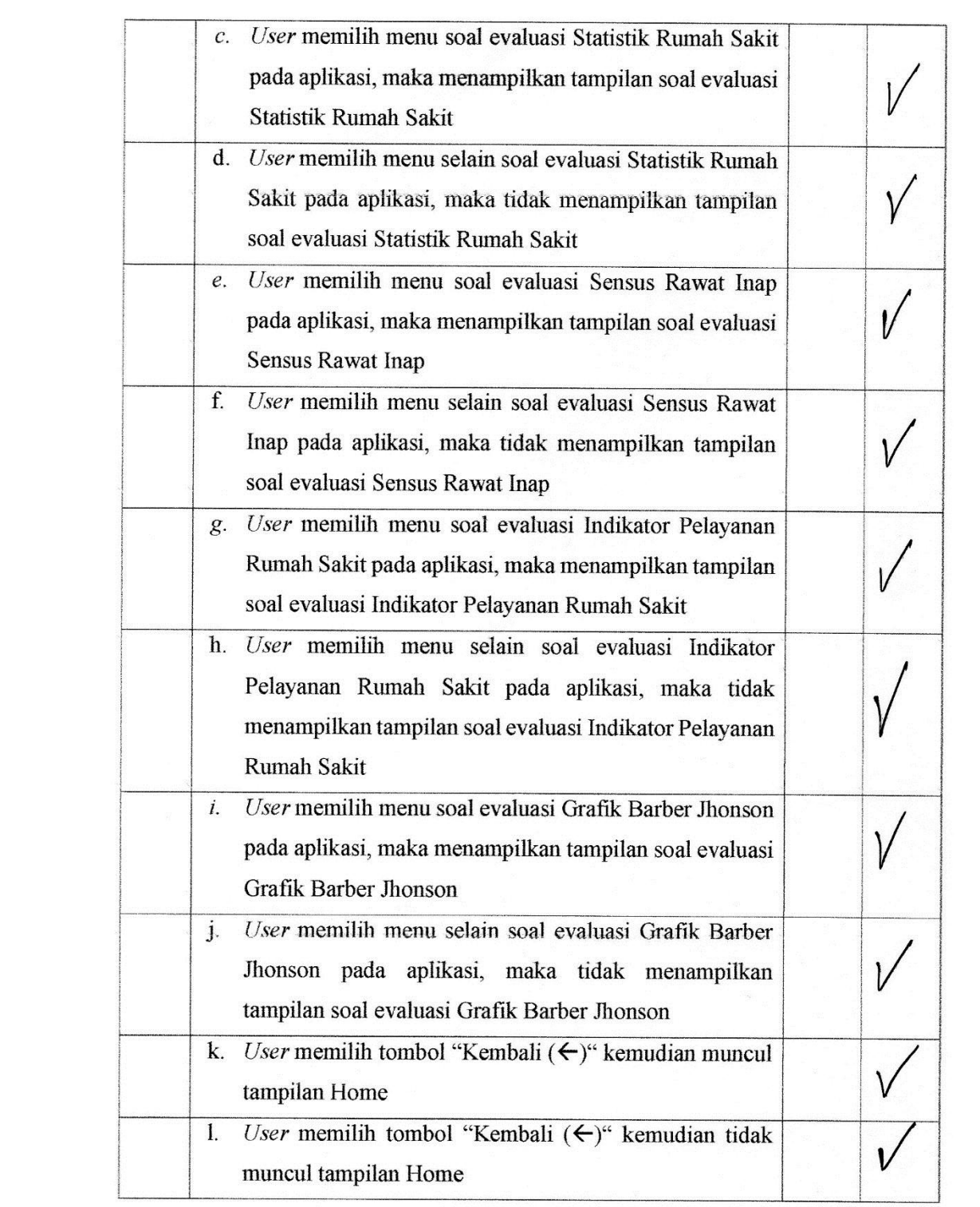

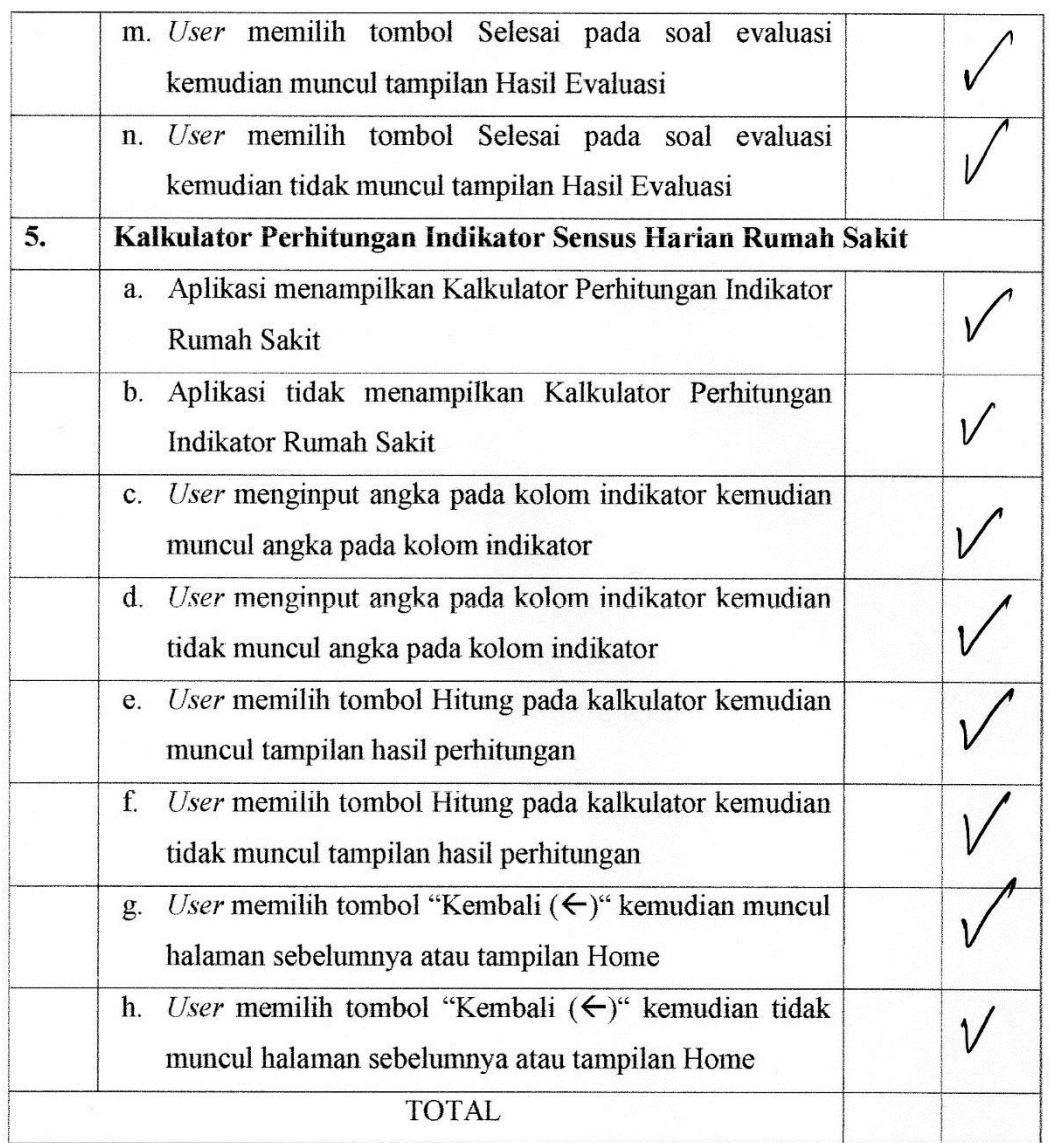

Malang, 7 Januari 2019

V  $\rightarrow$ 

Mahmud Yunus S, S.Kom., M.Pd, M. T<br>NIDN. 0716087501

Lampiran 8. Coding Layout dan Coding Logika

1. Coding Layout dan Coding Logika Tentang Aplikasi

```
ackage um.informatika.freelancer.smartistic.feature.about
import android.content.Context<br>import android.content.Intent
import android.os.Bundle<br>import android.os.Bundle<br>import android.support.v7.app.AppCompatActivity<br>import um.informatika.freelancer.smartistic.R
class AboutActivity : AppCompatActivity() {
      companion object {<br>fun getIntent(context: Context) = Intent(context, AboutActivity::class.java)
      ŀ
      override fun onCreate(savedInstanceState: Bundle?) {<br>super.onCreate(savedInstanceState)<br>setContentView(R.layout.activity_about)
      \mathbf{R}3
```
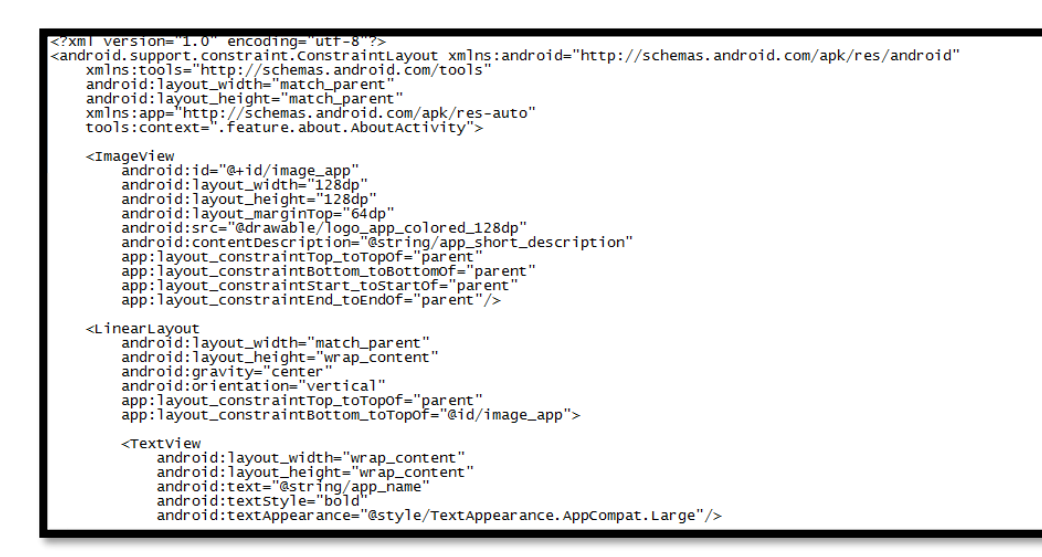

2. Coding Layout dan Coding Logika Home Aplikasi

```
ackage um.informatika.freelancer.smartistic.feature.hom<mark>e</mark>
package un: informatika.ireciance: Smartistic.feature.nome<br>import android.content.Cntext<br>import android.os.Bundle<br>import android.support.v7.app.AppCompatActivity<br>import android.view.Menu<br>import android.view.Menu<br>import and
class HomeActivity : AppCompatActivity() {
       companion object {<br>fun getIntent(context: Context) = Intent(context, HomeActivity::class.java)
        <sup>3</sup>
       override fun onCreate(savedInstanceState: Bundle?) {<br>super.onCreate(savedInstanceState)<br>setContentView(R.layout.activity_home)
               toolbar.title = String.format(" %s", getString(R.string.app_name))<br>toolbar.setLogo(R.drawable.logo_app_colored_48dp)<br>setSupportActionBar(toolbar)
                text_materi.setOnClickListener {    startActivity(MateriActivity.getIntent(this))    }<br>text_quiz.setOnClickListener {    startActivity(ListQuizActivity.getIntent(this))    }<br>text_calculator.setOnClickListener {    startAct
        ł
```
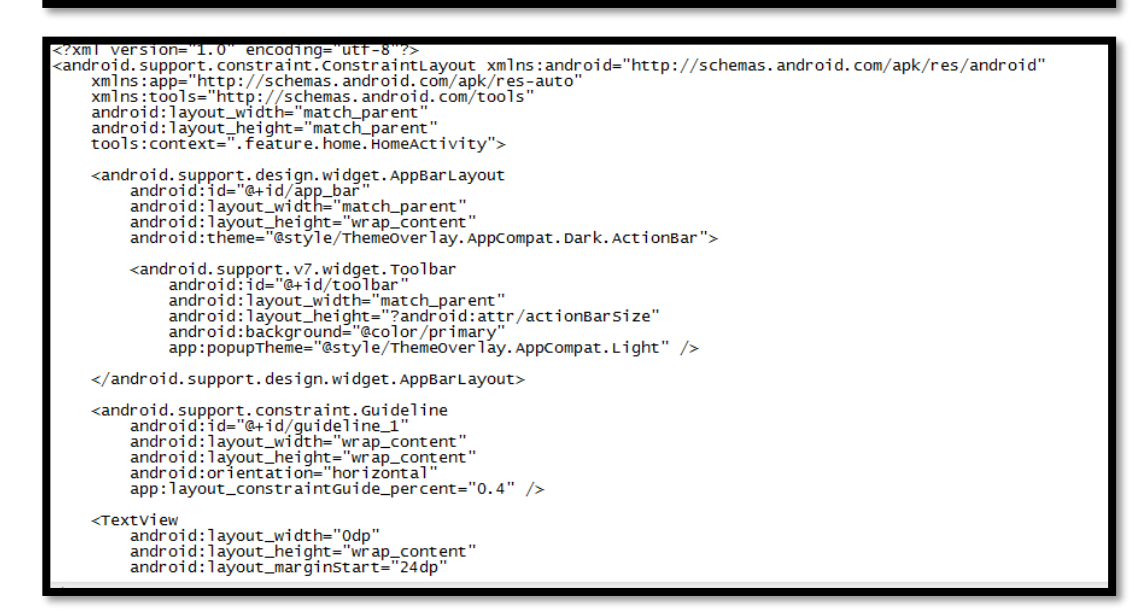

3. Coding Layout dan Coding Logika Materi

```
package um.informatika.freelancer.smartistic.feature.materi.detail
import android.content.Context<br>import android.content.Intent<br>import android.os.Bundle<br>import android.support.v7.app.AppCompatActivity<br>import android.view.MenuItem<br>import kotlinx.android.synthetic.main.activity_detail_mater
class DetailMateriActivity : AppCompatActivity() {
        companion object {<br>private const val EXTRA_MATERI = "extra_materi"<br>fun getIntent(context, context, materi: Materi): Intent {<br>val intent = Intent(context, DetailMateriActivity::class.java)<br>intent.putExtra(EXTRA_MATERI, mate
                3
        ł
        override fun onCreate(savedInstanceState: Bundle?) {
                super.onCreate(savedInstanceState)<br>setContentView(R.layout.activity_detail_materi)
                val materi = intent.getSerializableExtra(EXTRA_MATERI) as Materi<br>supportActionBar?.title = materi.title<br>supportActionBar?.setSubtitle(materi.subTitleRes)
                pdf_view.fromAsset(materi.pdfPath)
                        .defaultPage(0)<br>.enableSwipe(true)<br>.swipeHorizontal(false)
```
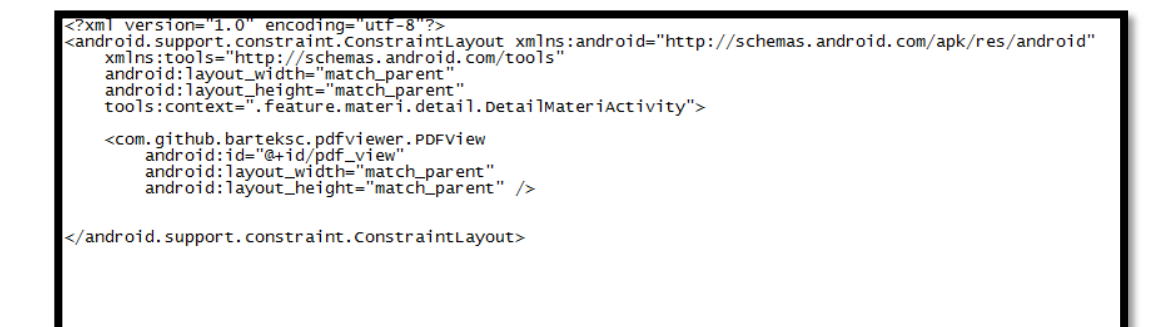

4. Coding Layout dan Coding Logika Soal

```
ackage um.informatika.freelancer.smartistic.feature.quiz.detail
import android.content.Context<br>
import android.content.Intent<br>
import android.support.v7.app.AppCompatActivity<br>
import android.support.v7.app.AppCompatActivity<br>
import android.support.v7.widget.LinearLayoutManager<br>
import 
 import android content.Context
class DetailQuizActivity : AppCompatActivity() {
      private val list = arrayListOf<Evaluasi>()
      companion object {
             panion object {<br>private const val EXTRA_EVALUASI = "extra_evaluasi"<br>fun getIntent(context: Context, listEvaluasi: ListEvaluasi): Intent {<br>val intent = Intent(context, DetailQuizActivity::class.java)<br>intent.putExtra(EXTRA_E
             3
      <sup>3</sup>
      override fun onCreate(savedInstanceState: Bundle?) {
```
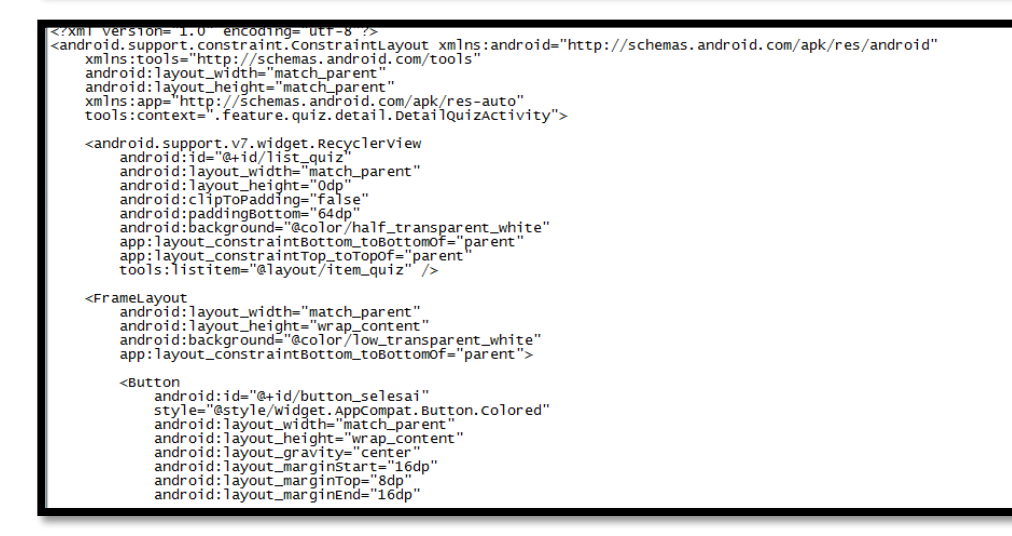

5. Coding Layout dan Coding Logika Kalkulator

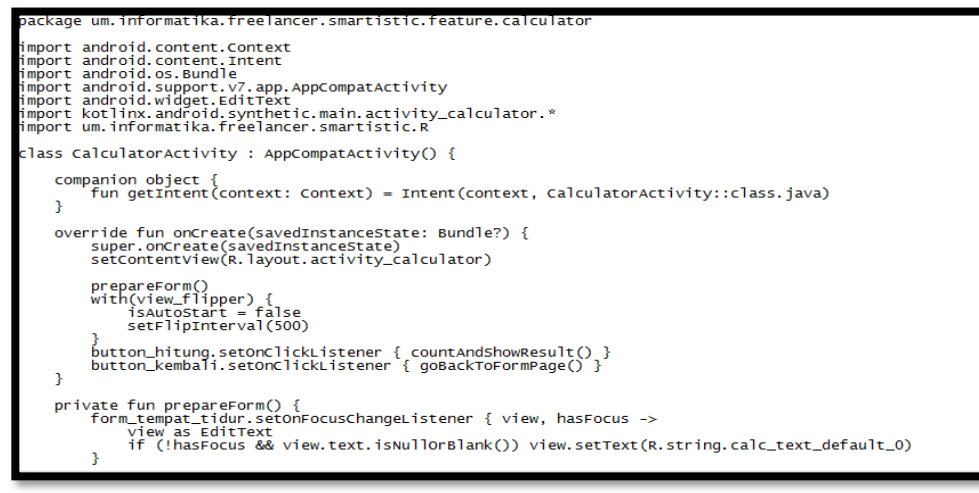

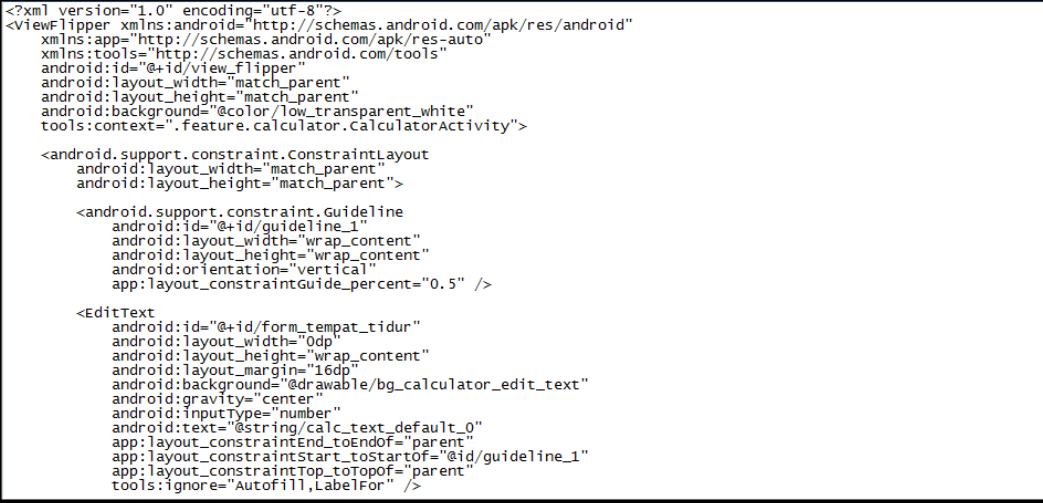

# Lampiran 9. Rekapitulasi Hasil Pre Test dan Post Test

Rekapitulasi hasil pemahaman mahasiswa terhadap mata kuliah SIK II sebelum dan sesudah penggunaan aplikasi Smartistic

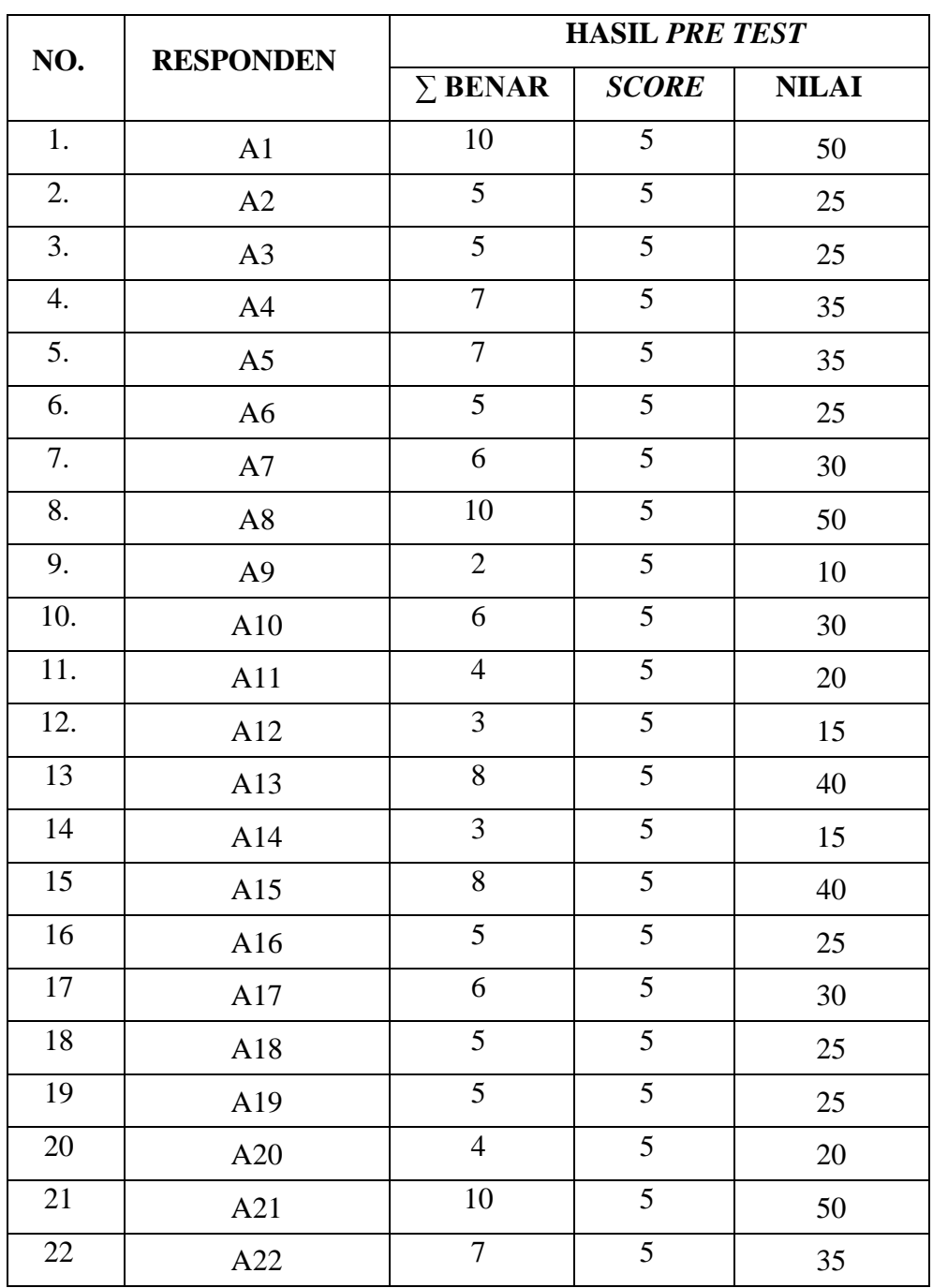

a. Rekapitulasi Hasil *Pre Test* Mahasiswa

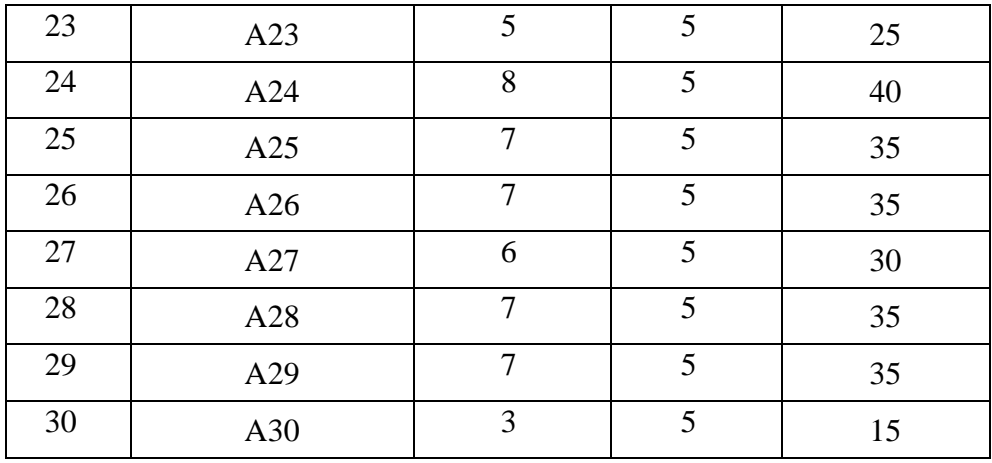

b. Hasil *Post Test* Mahasiswa

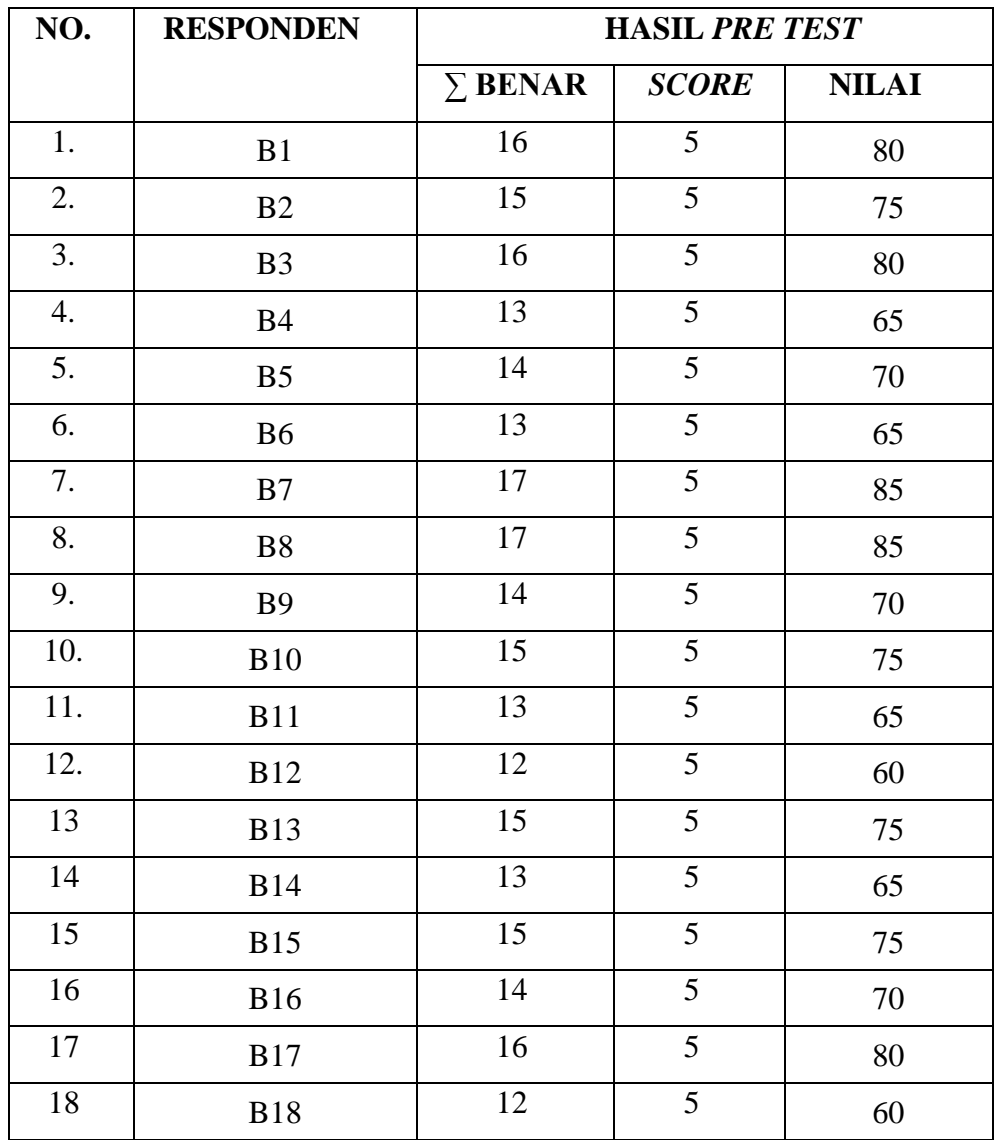

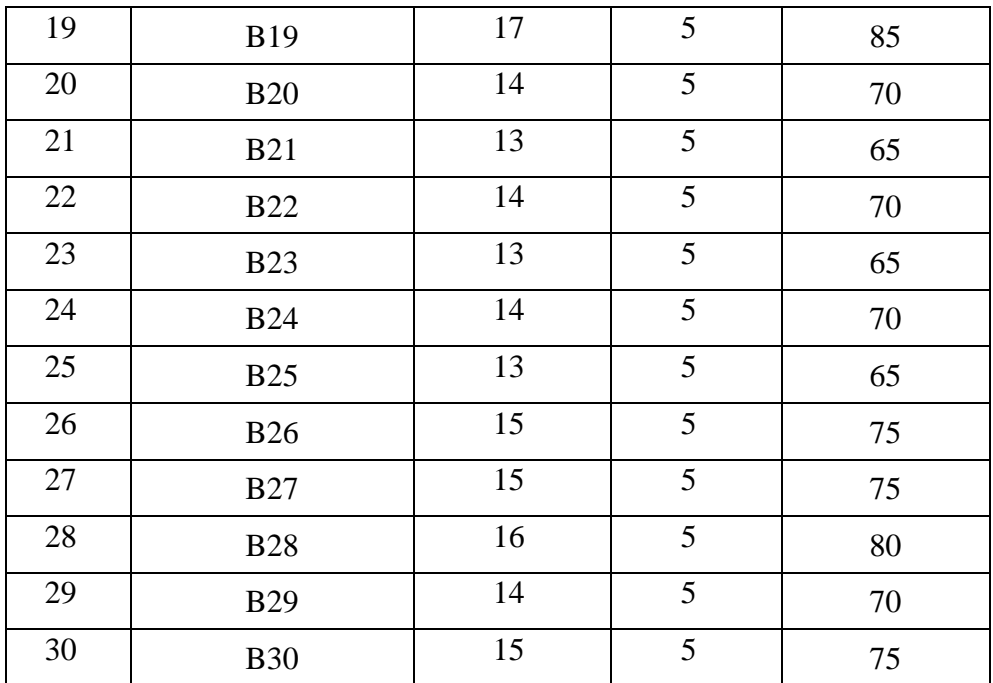

# Lampiran 10. Hasil Independent T Test Pada SPSS

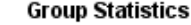

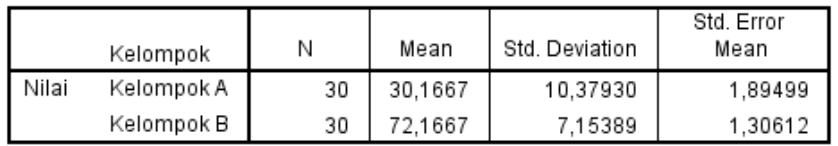

#### Independent Samples Test

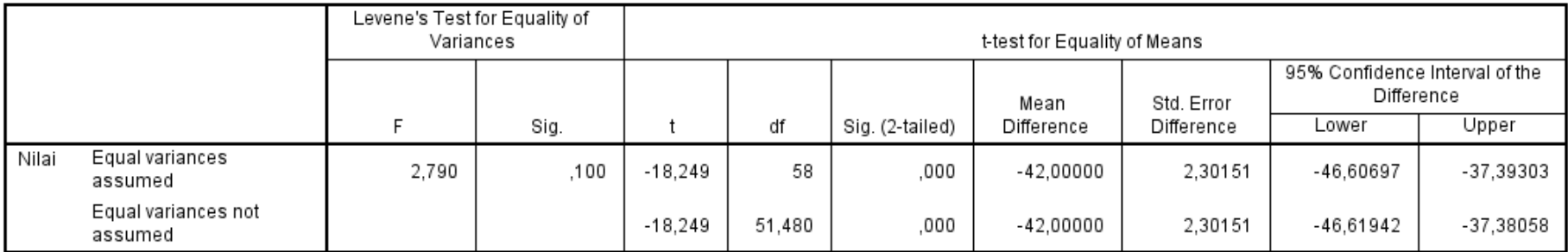

Lampiran 11. Manual Book Aplikasi Smartistic

### **MANUAL BOOK**

Aplikasi Smartistic

A. Tentang Aplikasi Smartistic

Smartistic merupakan aplikasi modul pembelajaran berbasis android tentang statistik rumah sakit meliputi Materi Pengantar Statistik Rumah sakit, Sensus Rawat Inap,Indikator Pelayanan Rumah Sakit, Grafik Barber Jhonson. Aplikasi ini memiliki fitur berupa Materi, Soal Evaluasi, dan kalkulator perhitungan BOR, ALOS, TOI, BTO, NDR, dan NDR. Aplikasi Smartistic dapat digunakan sebagai media belajar mandiri, dan sarana untuk berlatih penghitungan indikator pelayanan rumah sakit.

B. Spesifikasi Minimal Smartphone

Sebelum menggunakan aplikasi Smartistic pastikan terlebih dahulu smartphone memiliki spesifikasi minimal sebagai berikut :

- 1. OS Android Jellybean
- 2. RAM 512 MB
- 3. Ruang kosong harddisk 50 MB
- 4. Processor 1 GHz
- C. Mengunduh Aplikasi

Setelah memastikan bahwa Smartphone telah memenuhi spesifikasi minimal, selanjutnya adalah mengunduh aplikasi dengan langkah-langkah:

- 1. Buka link berikut [https://drive.google.com/open?id=1TxxauIyi8ZuzWP0qy1PYAqdqKdb](https://drive.google.com/open?id=1TxxauIyi8ZuzWP0qy1PYAqdqKdbVEK9X) [VEK9X](https://drive.google.com/open?id=1TxxauIyi8ZuzWP0qy1PYAqdqKdbVEK9X)
- 2. Klik download
- 3. Tunggu proses download selesai, dan aplikasi sudah dapat di-install
- D. Penggunaan Aplikasi
	- 1. Menu Home

Saat membuka aplikasi Smartistic, akan muncul tampilan Home atau Halaman Utama seperti gambar di bawah.

Menu home memuat menu-menu yang terdapat dalam aplikasi yaitu Menu tentang aplikasi, Menu materi. Menu soal evaluasi, Menu kalkulator

Untuk mengakses menu-menu tersebut cukup tekan icon masingmasing menu. Untuk kembali ke home cukup tekan tombol back pada smarphone

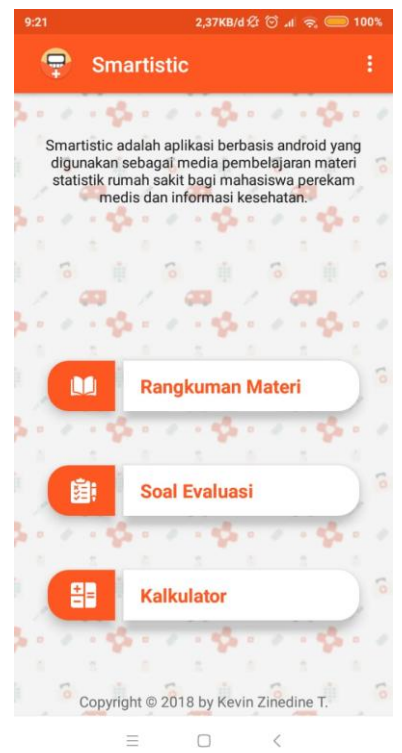

2. Menu Tentang Aplikasi

Untuk membukan menu Tentang Aplikasi, cukup tekan icon pada pojok kanan atas aplikasi.

Menu Tentang Aplikasi berisi tentang penjelasan aplikasi smartistic dan keterangan pembuat aplikasi

Untuk kembali ke home, dapat menekan tanda panah  $(\leftarrow)$  pada pojok kiri atas, atau dengan menekan tombol back pada smartphone.

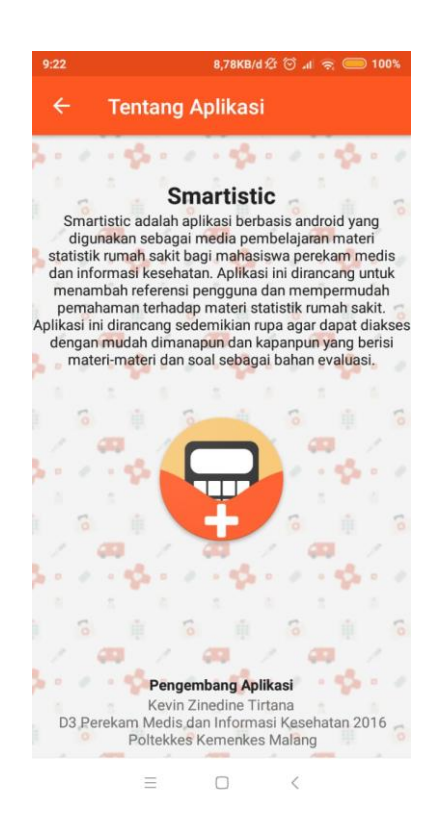

# 3. Menu Materi

Berikut adalah petunjuk penggunaan menu materi :

- a. Tekan icon materi pada home
- b. Maka akan muncul tampilan seperti gambar 1. Tampilan tersebut merupakan pilihan materi
- c. Tekan salah satu materi yang diinginkan, maka akan muncul tampilan isi materi seperti pada gambar 2
- d. Untuk memperbesar tampilan isi materi, cukup lakukan double click
- e. Untuk kembali ke tampilan pilihan materi, tekan tanda panah  $(\leftarrow)$ pada pojok kiri atas, atau dengan menekan tombol back pada smartphone
- f. Untuk kembali ke home, dapat menekan tanda panah  $(\leftarrow)$  pada pojok kiri atas, atau dengan menekan tombol back pada smartphone.

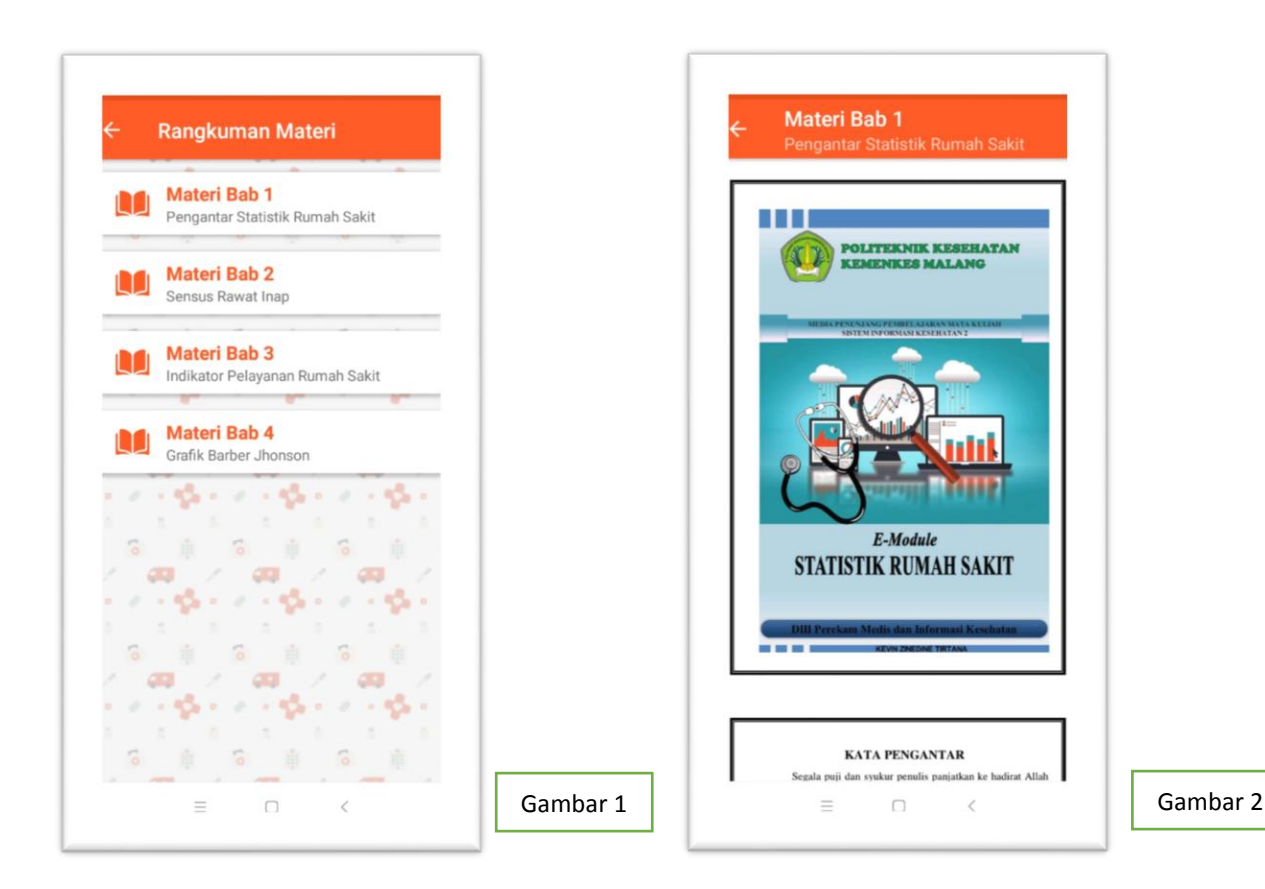

4. Menu Soal Evaluasi

Berikut ini petunjuk penggunaan Menu Evaluasi

- a. Pilih icon Soal Evaluasi pada home, kemudian akan muncul tampilan pada gambar no 1
- b. Terdapat soal dan jawaban pada layer smartphone. Pilih salah satu jawaban
- c. Setelah dipilih akan muncul keterangan jawaban yang telah dijawab dengan tanda berwarna oranye
- d. Drag ke atas untuk menjawab soal berikutnya
- e. Untuk melihat hasil nilai tekan tombol selesai maka akan muncul nilai yang didapatkan
- f. Untuk kembali ke tampilan pilihan materi, tekan tanda panah  $(\leftarrow)$ pada pojok kiri atas, atau dengan menekan tombol back pada smartphone
- g. Untuk kembali ke home, dapat menekan tanda panah  $(\leftarrow)$  pada pojok kiri atas, atau dengan menekan tombol back pada smartphone.

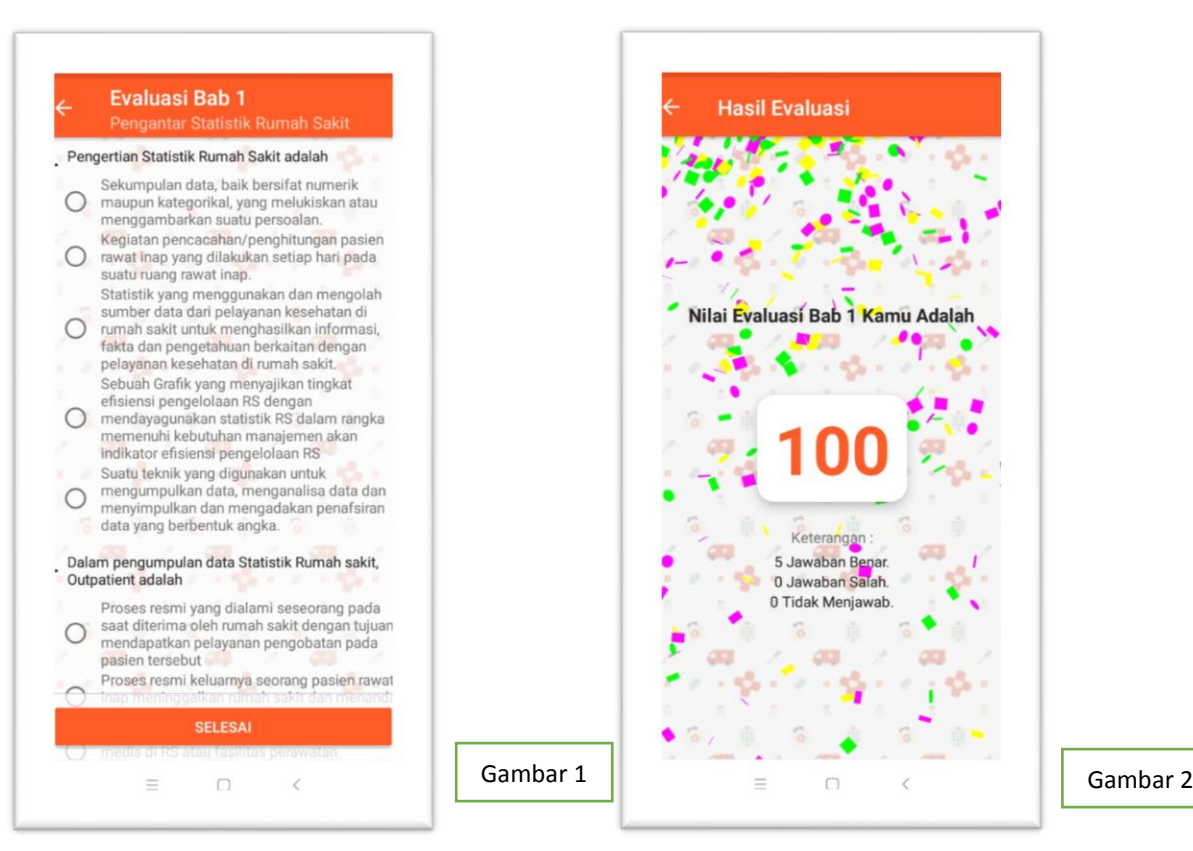

### 5. Menu Kalkulator

Berikut adalah petunjuk penggunaan menu kalkulator:

- a. Pilih icon kalkulator pada home. Maka akan muncul tampilan pengisian nilai
- b. Isi data yang diperlukan untuk menghitung indikator BOR, ALOS, TOI, BTO, NDR, dan GDR
- c. Pengisian data dengan menekan kotak isian, kemudian keypad untuk mengetik nilai

Adapun data yang diperlukan adalah :

- 1) Tempat tidur tersedia : isi dengan jumlah tempat tidur yang siap digunakan
- 2) Periode : isi dengan jumlah hari dalam periode perhitungan tersebut
- 3) Jumlah hari perawatan : isi dengan jumlah hari perawatan pada periode perhitungan tersebut
- 4) Jumlah lama dirawat : isi dengan jumlah lama dirawat pada periode perhitungan tersebut
- 5) Pasien keluar hidup : isi dengan jumlah pasien keluar hidup pada periode perhitungan tersebut
- 6) Pasien keluar mati < 48 jam : isi dengan jumlah pasien meninggal < 48 jam setelah dirawat
- 7) Pasien keluar mati > 48 jam : isi dengan jumlah pasien meninggal > 48 jam setelah dirawat
- d. Jumlah pasien keluar mati akan otomatis menjumlahkan dari nilai Pasien keluar mati < 48 jam dan Pasien keluar mati > 48 jam. Jika tidak diketahui pasien meninggal lebih dari atau kurang dari 48 jam, maka masukkan jumlah pasien meninggal pada salah satu kotak isian
- e. Setelah data yang dibutuhkan terisi, klik Hitung
- f. Maka akan muncul hasil perhitungan
- g. Untuk kembali ke tampilan pilihan materi, tekan tanda panah  $(\leftarrow)$ pada pojok kiri atas, atau dengan menekan tombol back pada smartphone
- h. Untuk kembali ke home, dapat menekan tanda panah  $(\leftarrow)$  pada pojok kiri atas, atau dengan menekan tombol back pada smartphone.

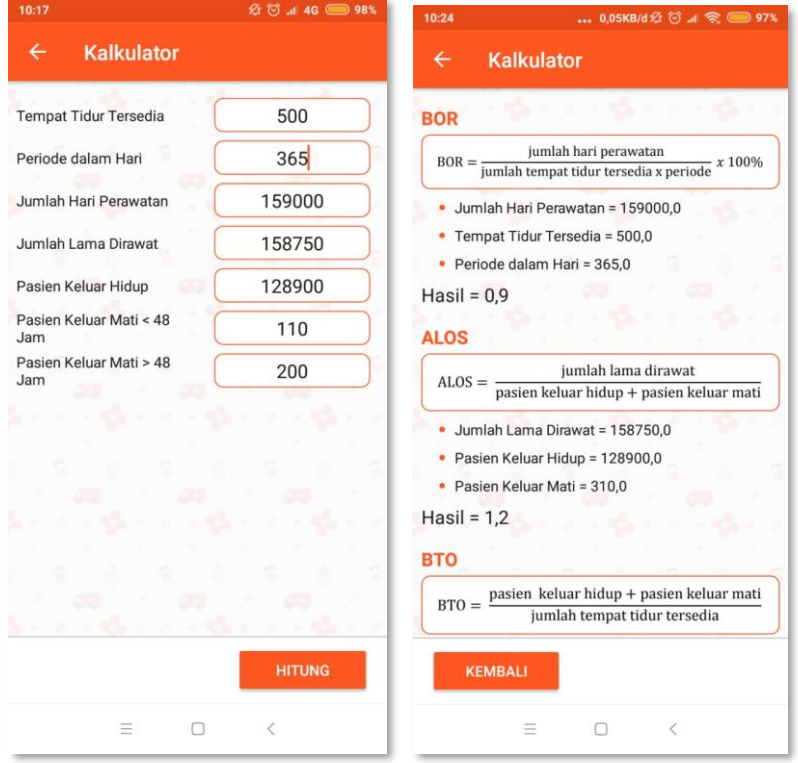

#### E. Keluar Aplikasi

Untuk keluar aplikasi cukup menuju tampilan home dan tekan tombol back pada smartphone.

# Lampiran 12. Dokumentasi

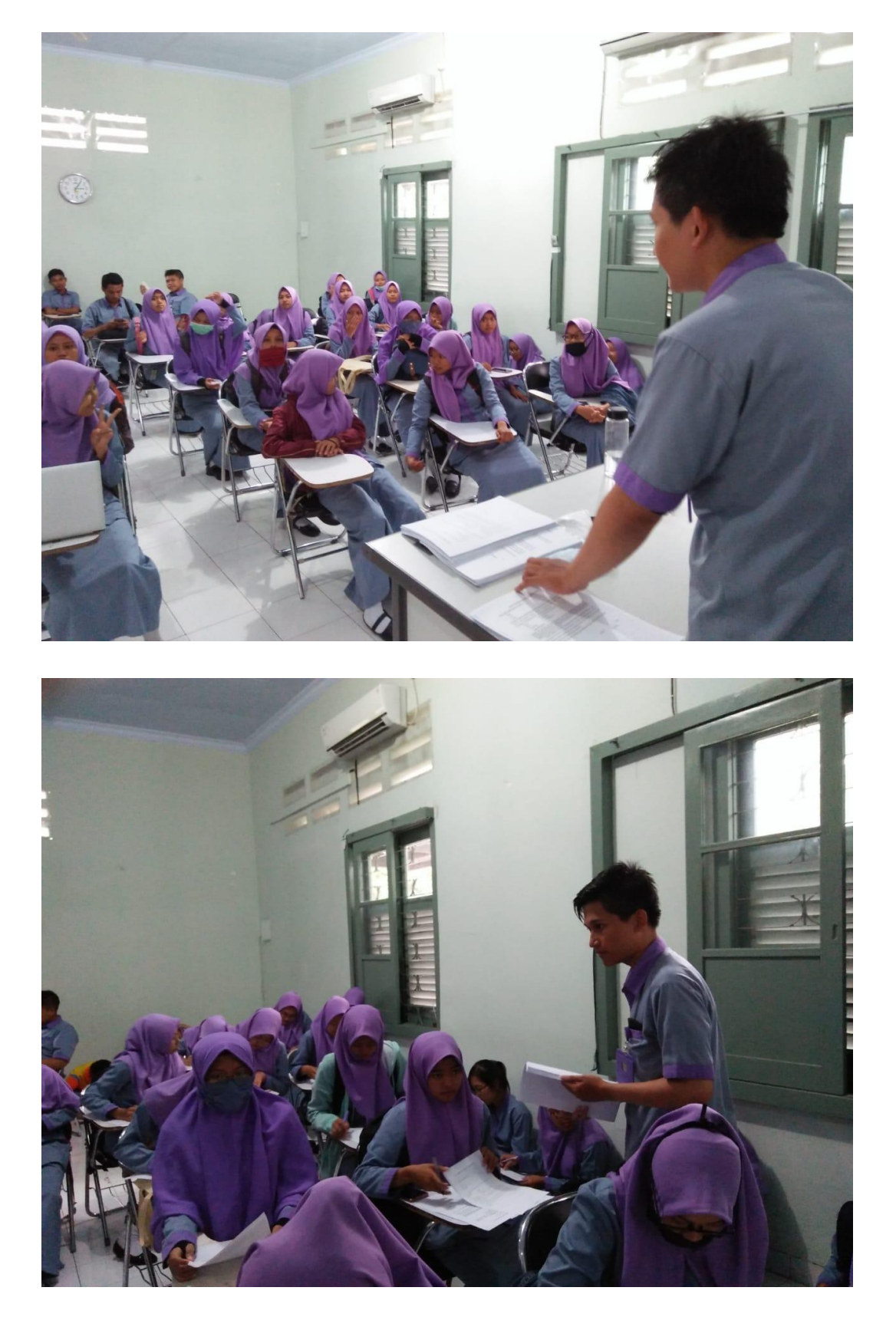

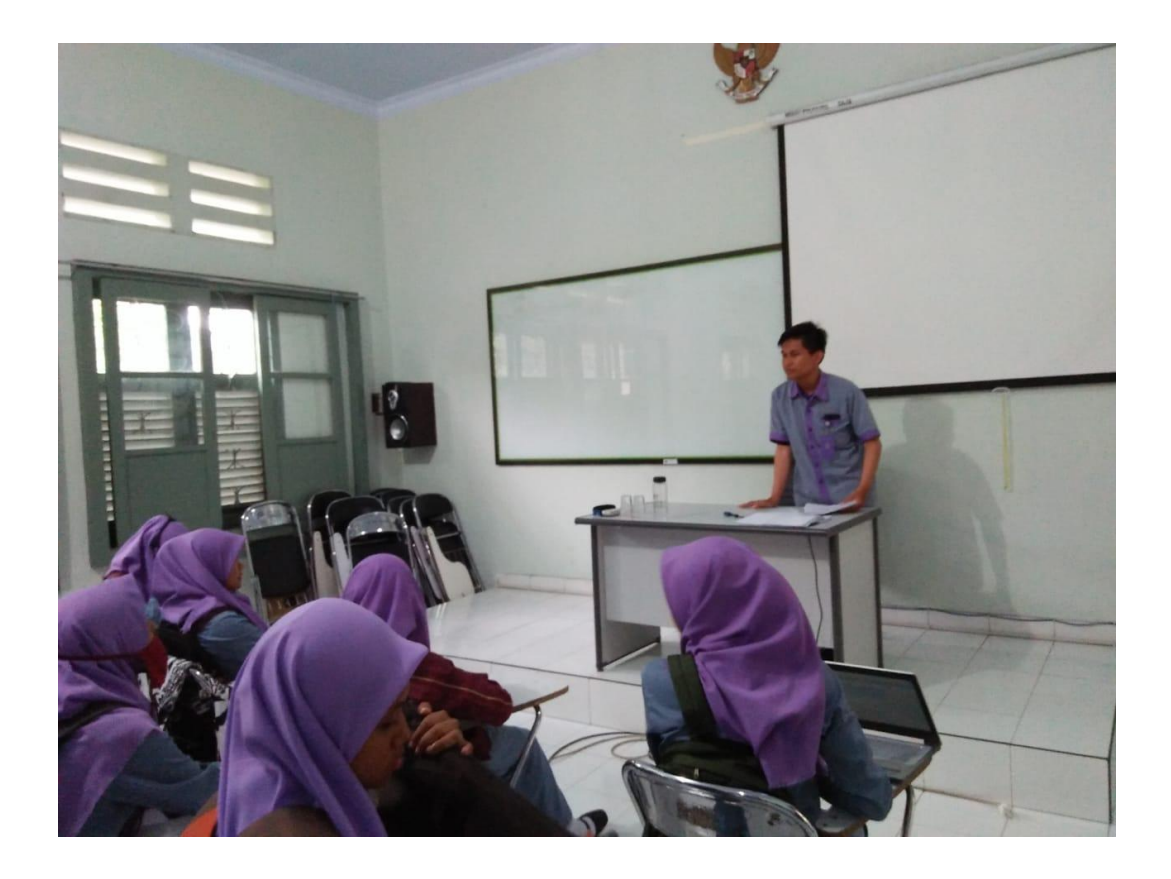

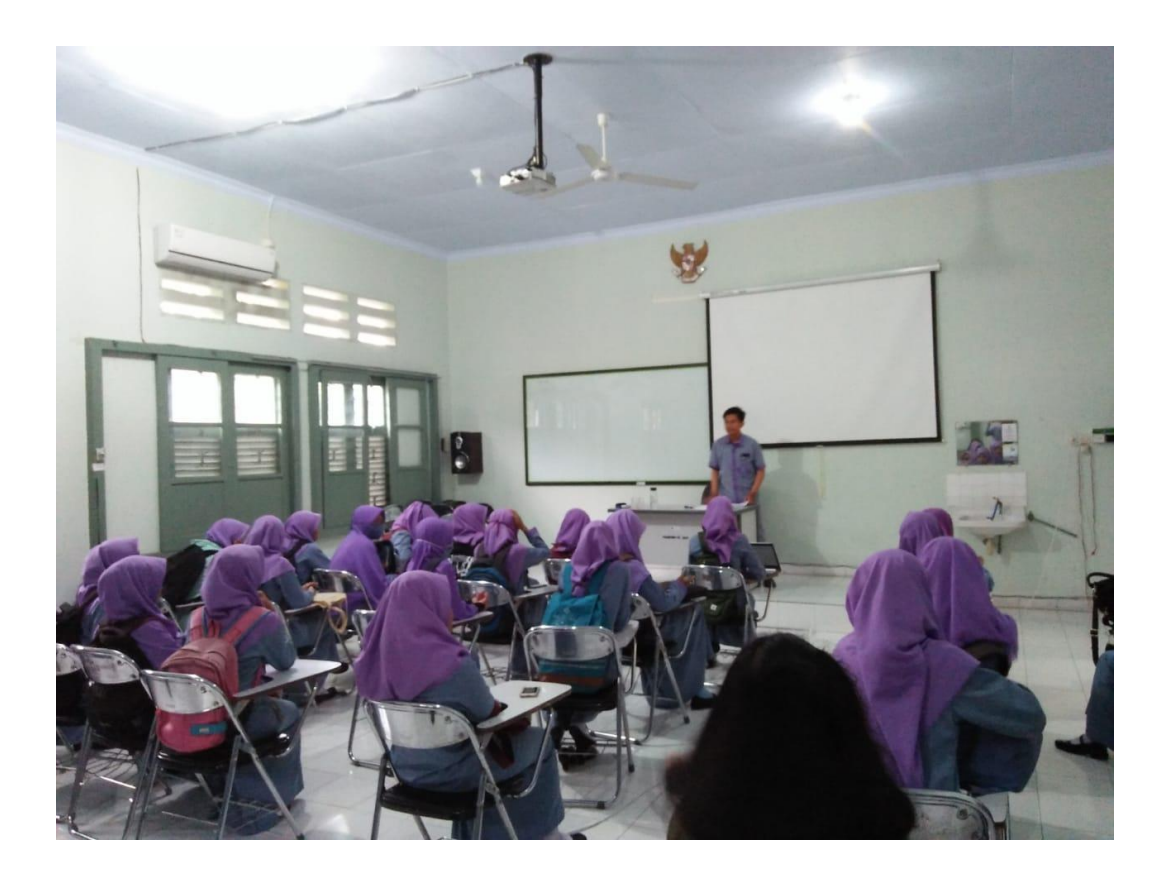